# **360**°**AHD**カメラマニュアル**\_C9**シリーズ

#### 製品の機能

- 1. オリジナル 5.0 メガピクセルピックアップデバイス
- 2. AHD 1080p ビデオ出力
- 3. 360° and 180° パノラマビュー
- 4. プレプロセス マルチスプリット パターン (11 モード)
- 5. サポートCoC (UTC)

#### 安全上の注意

使用する前にお読みください

▲ 稲妻型の矢頭が描かれた三角形のマークは、製品の筐体内に絶縁された危険な電圧が あり、⼈に電気ショックのリスクがあることをユーザーに警告しています。

感嘆符が描かれた三⾓形は、ユーザーに警告を発することを⽬的としています。 アプライアンスに付随する⽂献の重要な操作および保守(サービス)警告のマークです。

- 1. ご利用の前に、サービスマニュアルをお読みください。
- 2. 誤って電源に触れたり、雷など過電圧を受けたり、部品内部が損傷した場合に、 枠組みや部品を安易に分解しようとしないでください。
- 3. ご自身で分解しないようにしてください。開口カバーは、危険な電圧やその他の危険に さらされる可能性があります。機器を分解等触る場合は資格のある担当者に依頼をして ください。
- 4. 常に、機械の損傷を防ぐために、まずパーツをしっかりとロックしてください。
- 5. 規則に従って正しく接続し、機械の使用または不適切な打撃を防止してください。
- 6. 内部の汚れを拭き取るために、有機溶液や腐食性殺菌剤を使用しないでください。 汚れ を取る場合は、まず電源を切り、きれいな布に少量の⽔を染み込ませ拭き取ってくださ い。
- 7. 本書の内容は予告なく変更されることがあります。

### **Specification**

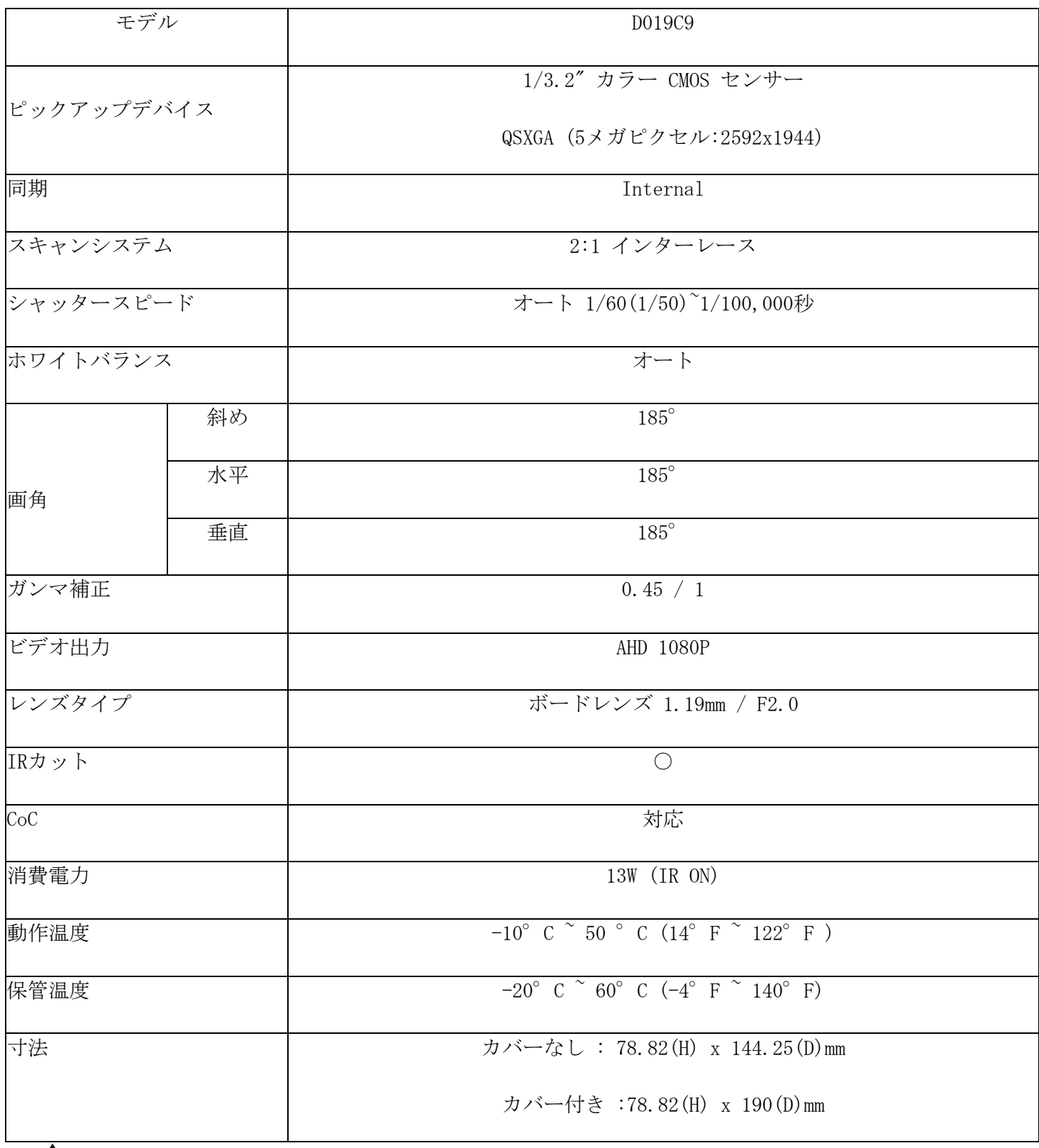

**▲ 適切なアダプタDC12V** ± 10 %,1Aを使用してください。違うものを使うと製品が破損します。

## **I/O connection**

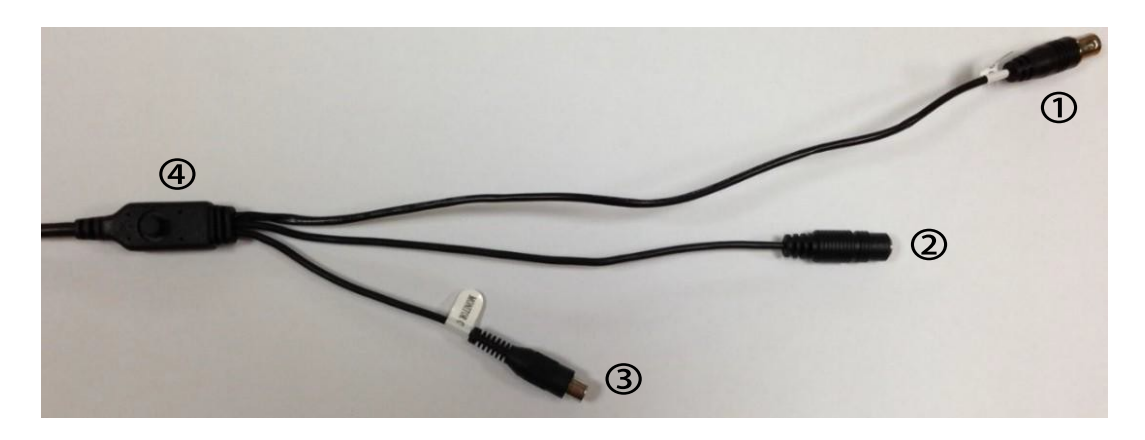

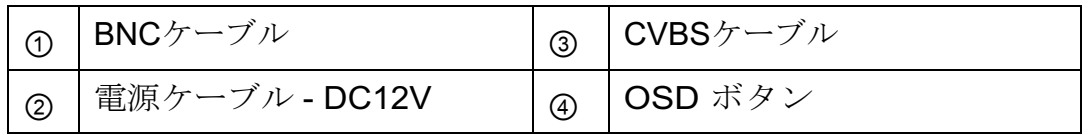

## **OSD**ボタン

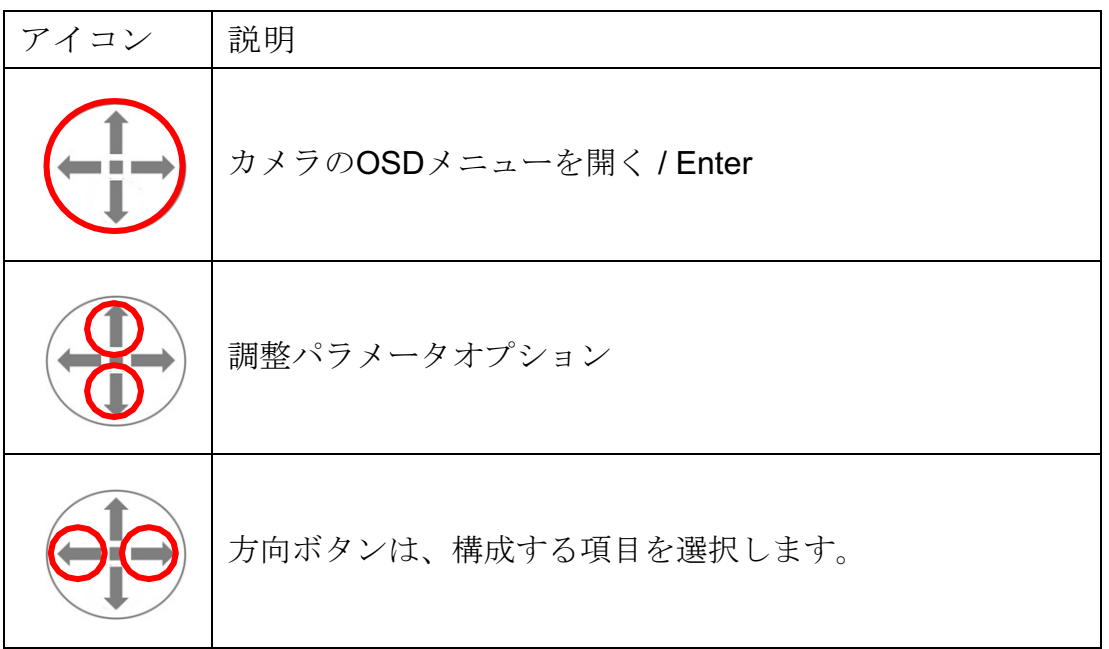

## **Packing List**

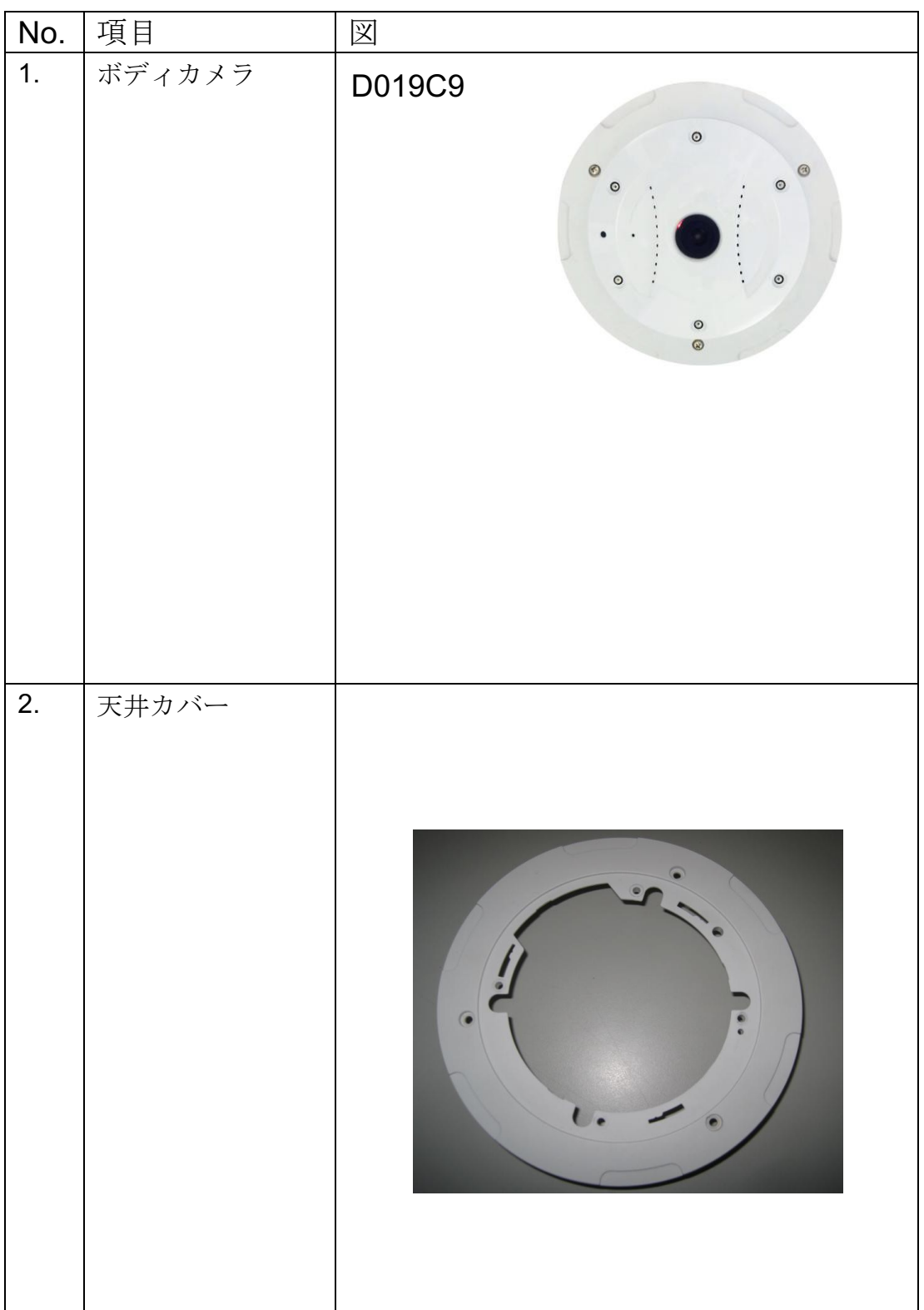

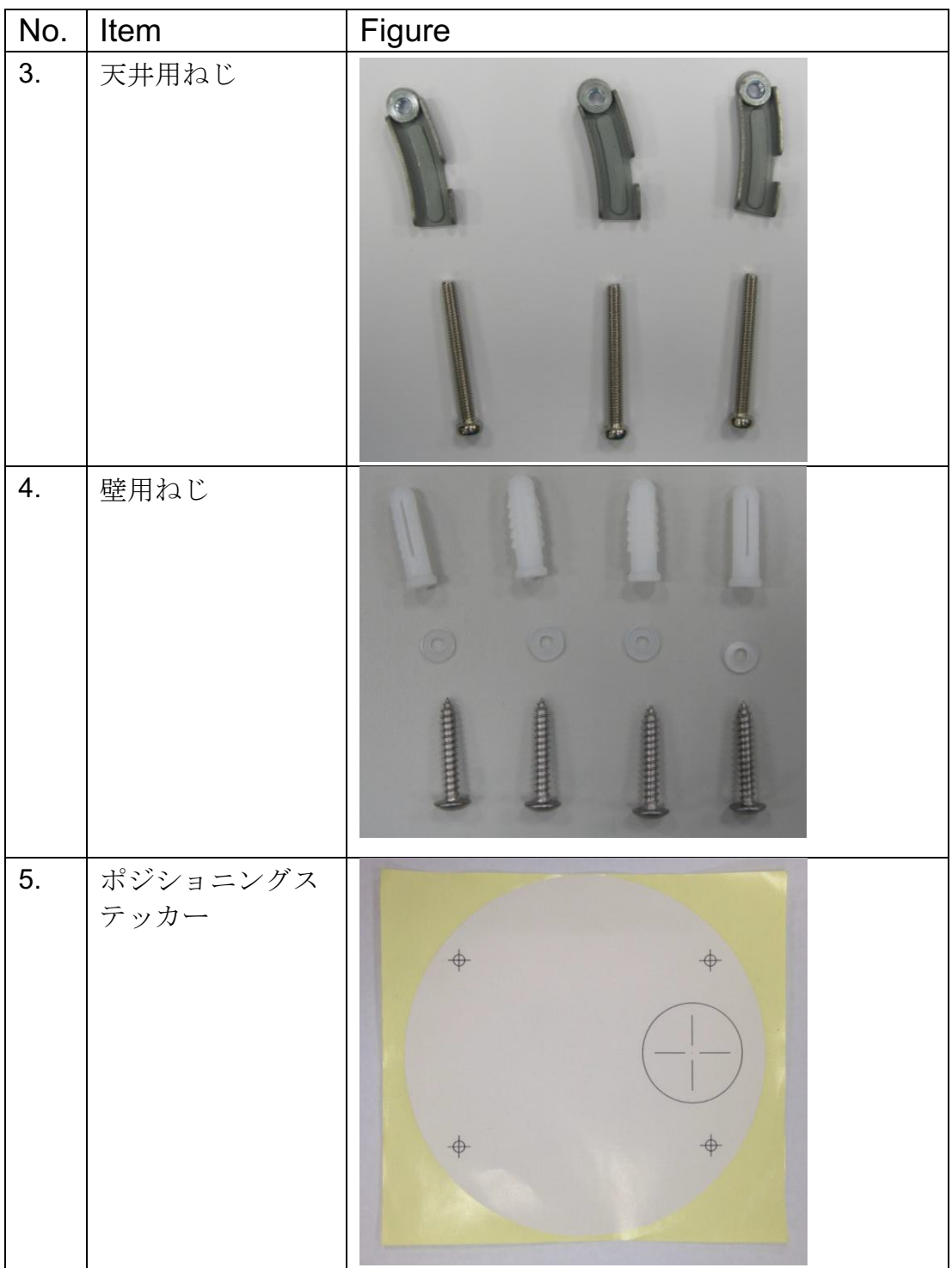

寸法

D019C9

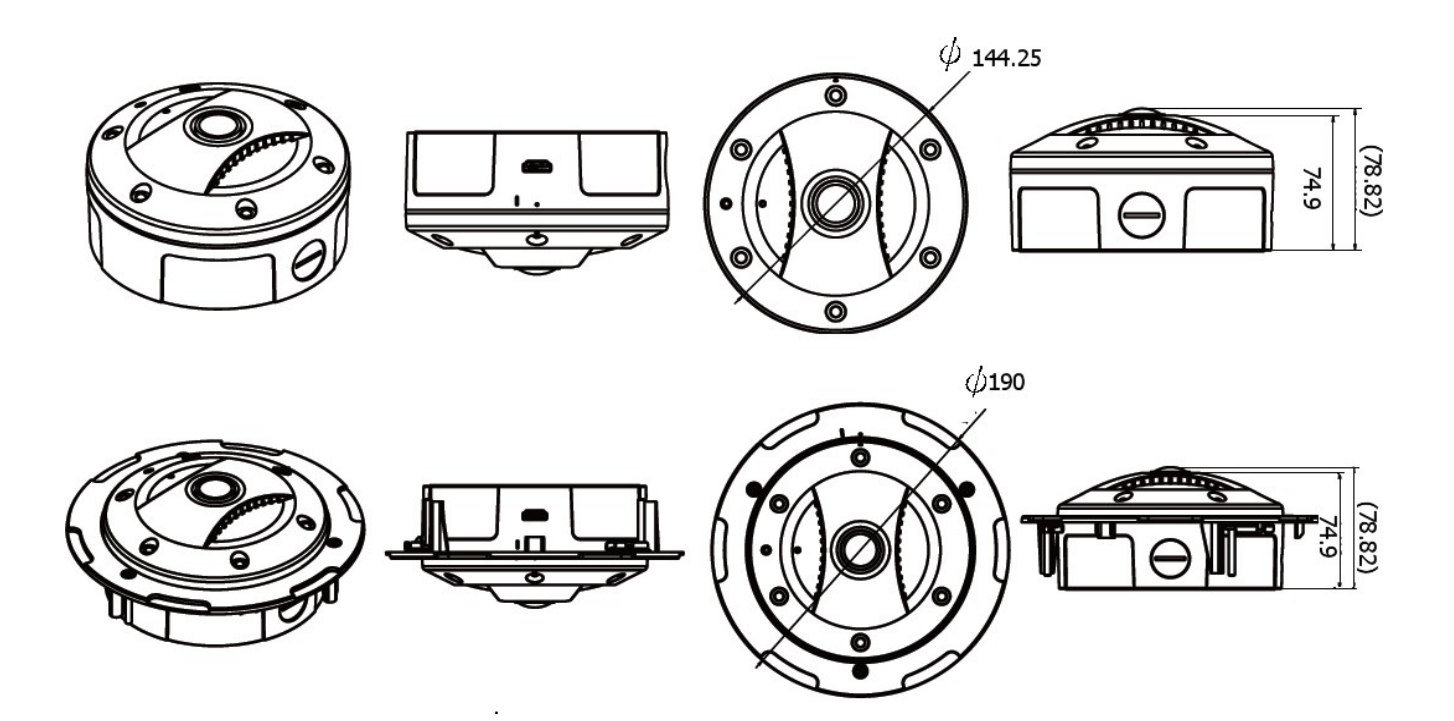

### **COC (**同軸制御**) function**

① 設定するチャネルを有効にし、[PTZプロトコル]欄でCOC(同軸制御)機能を 選択します。

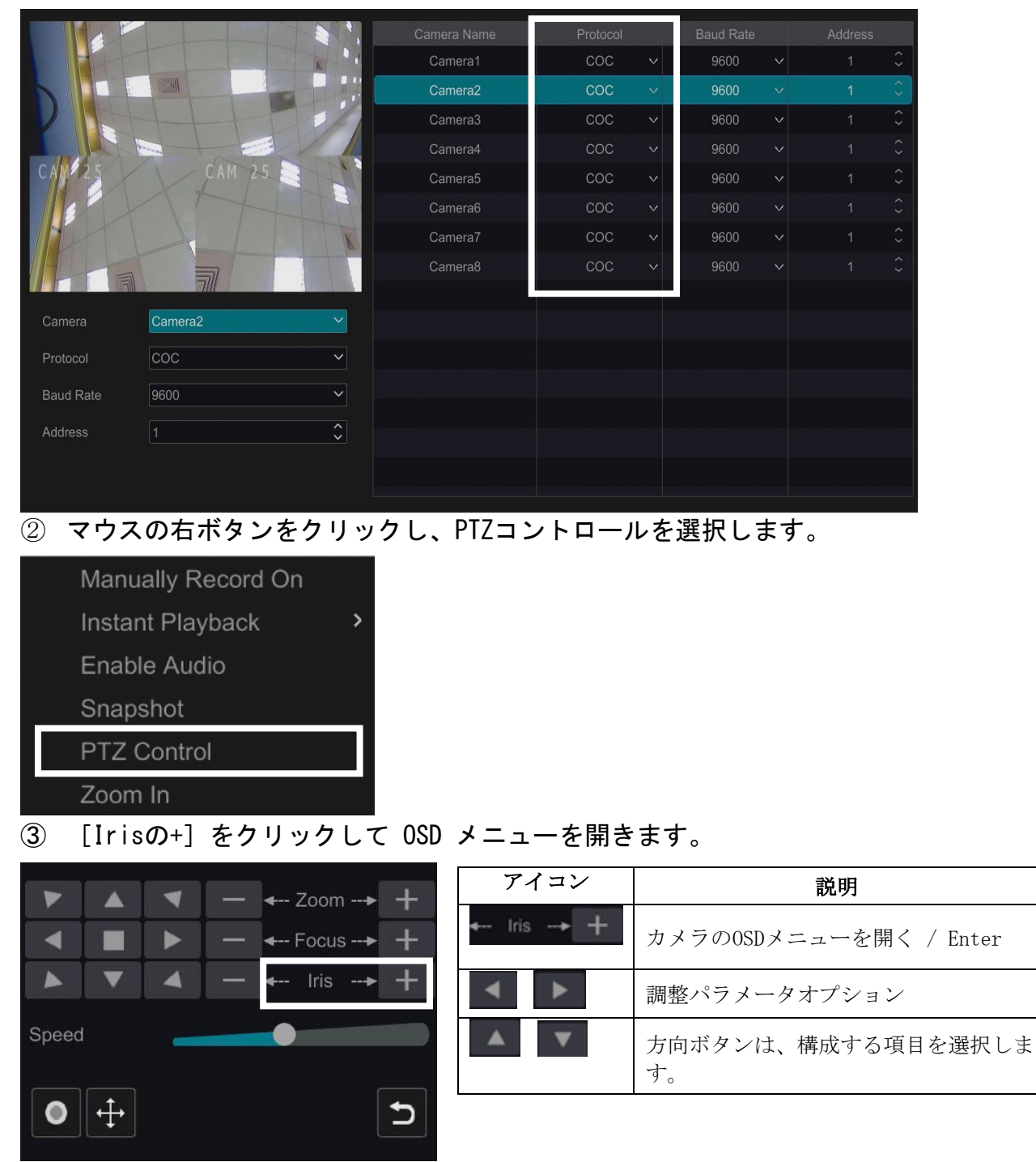

※注意:カメラOSDを開いている際に突然の電力不足が発生した場合、設定は メモリに保存されません。OSD を終了するか、OSD が表示されなくなるまで 待って、メモリ内の変更された設定を検証する必要があります。

### **OSD menu**

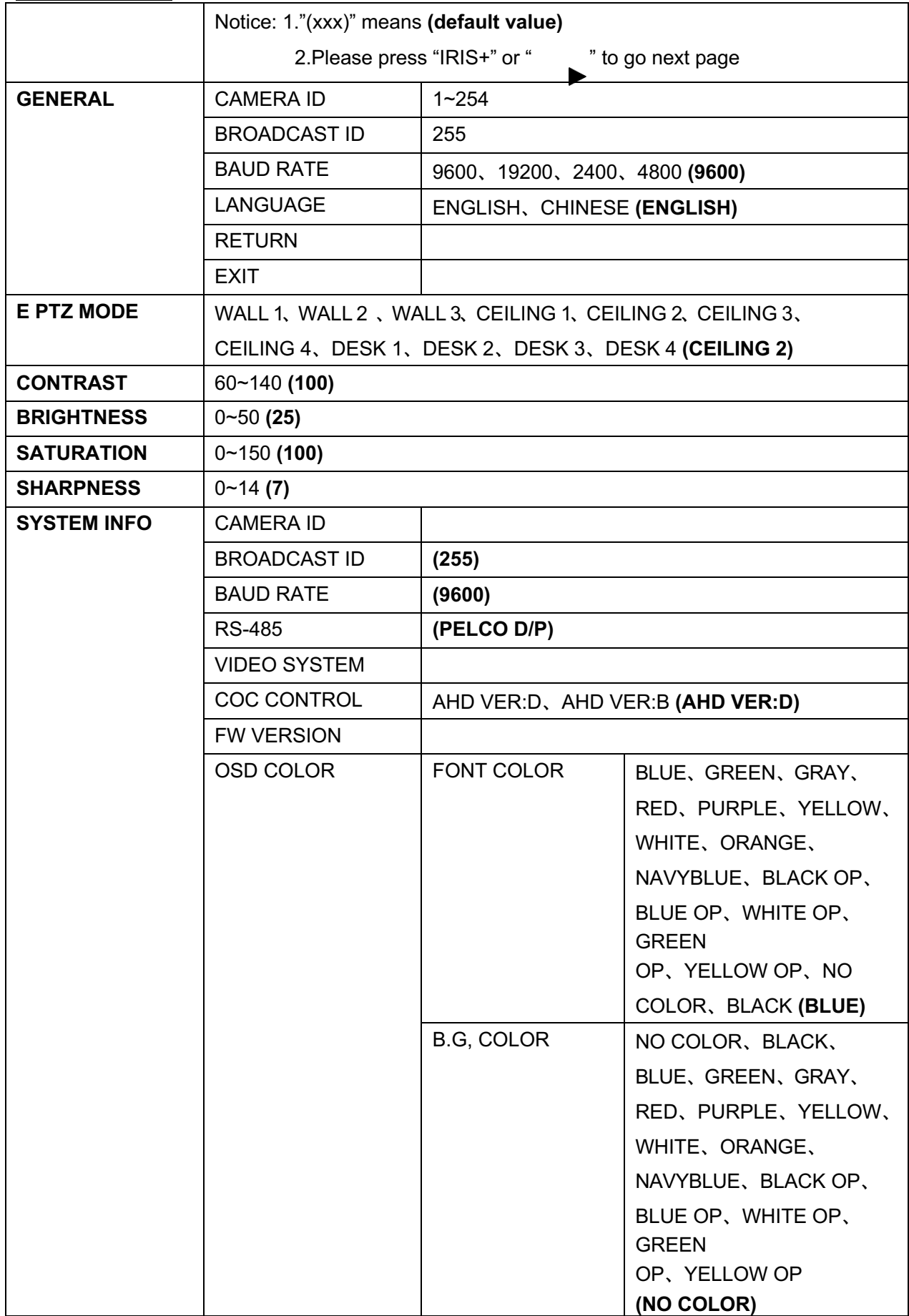

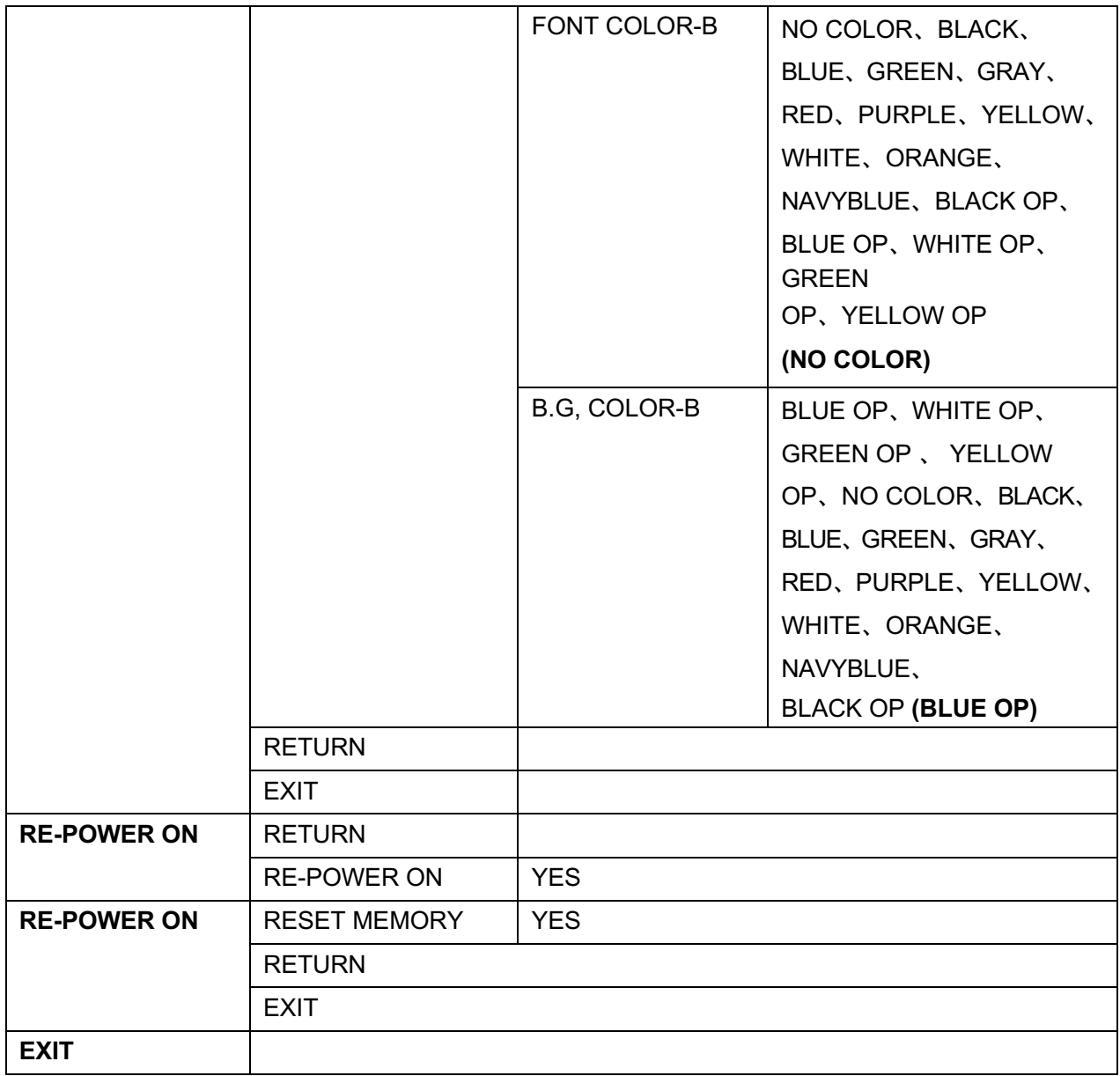

#### **ID**の設定

この機能は、サイト上に複数のパノラマカメラを設置する場合に非常に便利 です。

画面内キーパッドを使用して、各カメラのIDを設定する必要があります。設 定の際、2カメラに同じIDを設定しないでください。同IDで設定した場合、コ ントロールキーボードはそれらを一緒に呼び出しエラーを起こします。

たとえば、最初のカメラの ID を 1 に設定し、2 番目のカメラの ID を 2 に設 定した場合、コントロール キーボードを使用すると、1 ~ 8 の任意のカメラを 呼び出すことができます。下の表は、カメラ番号を示しています:

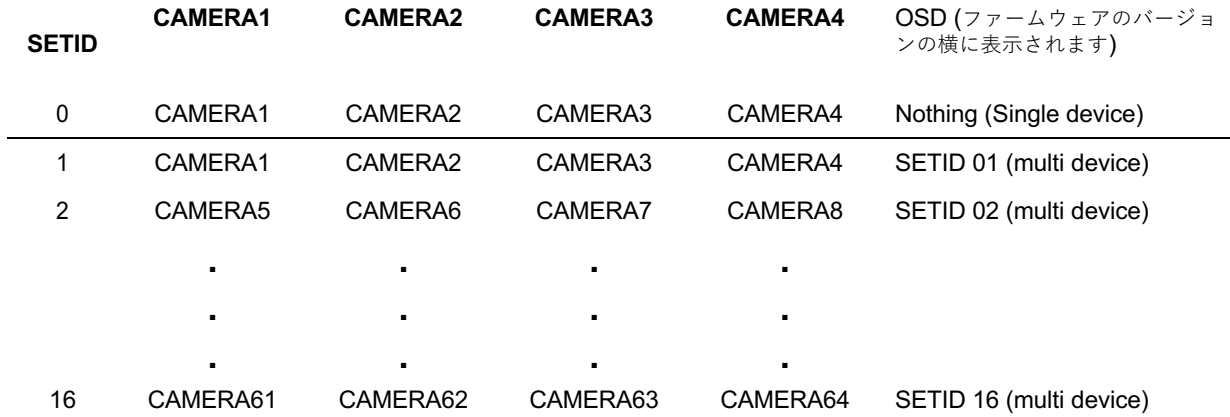

#### **Preset Hot Key**

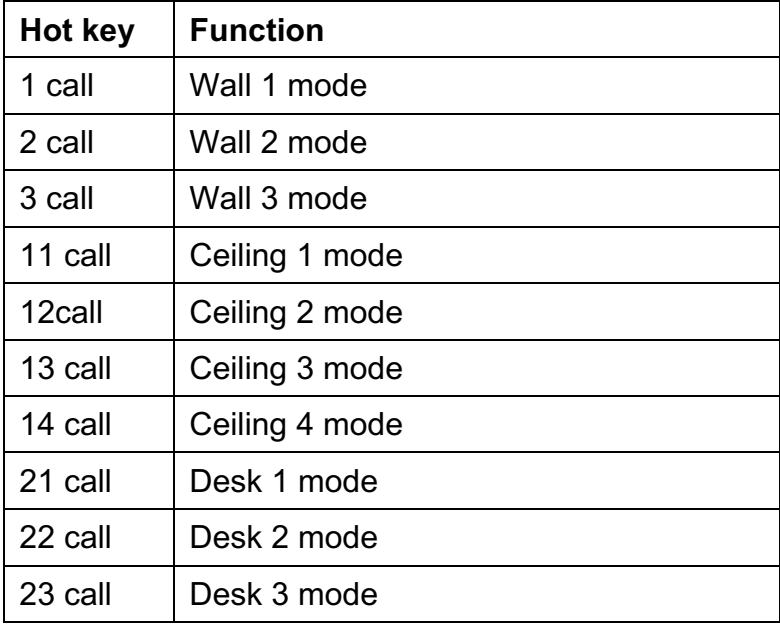

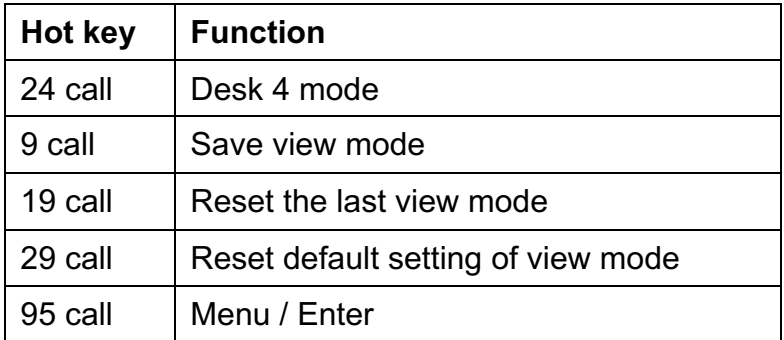

## パターン関数の説明

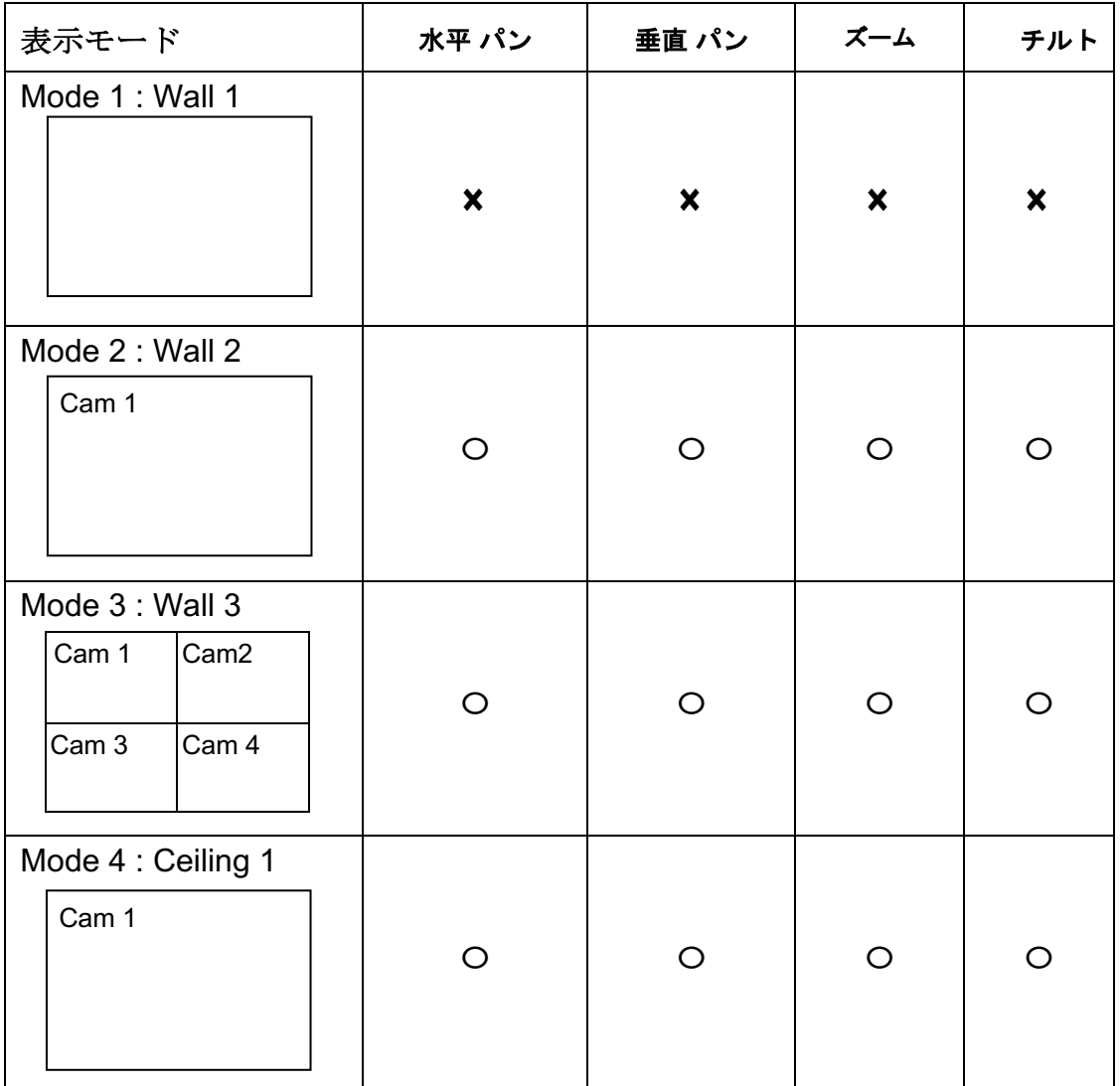

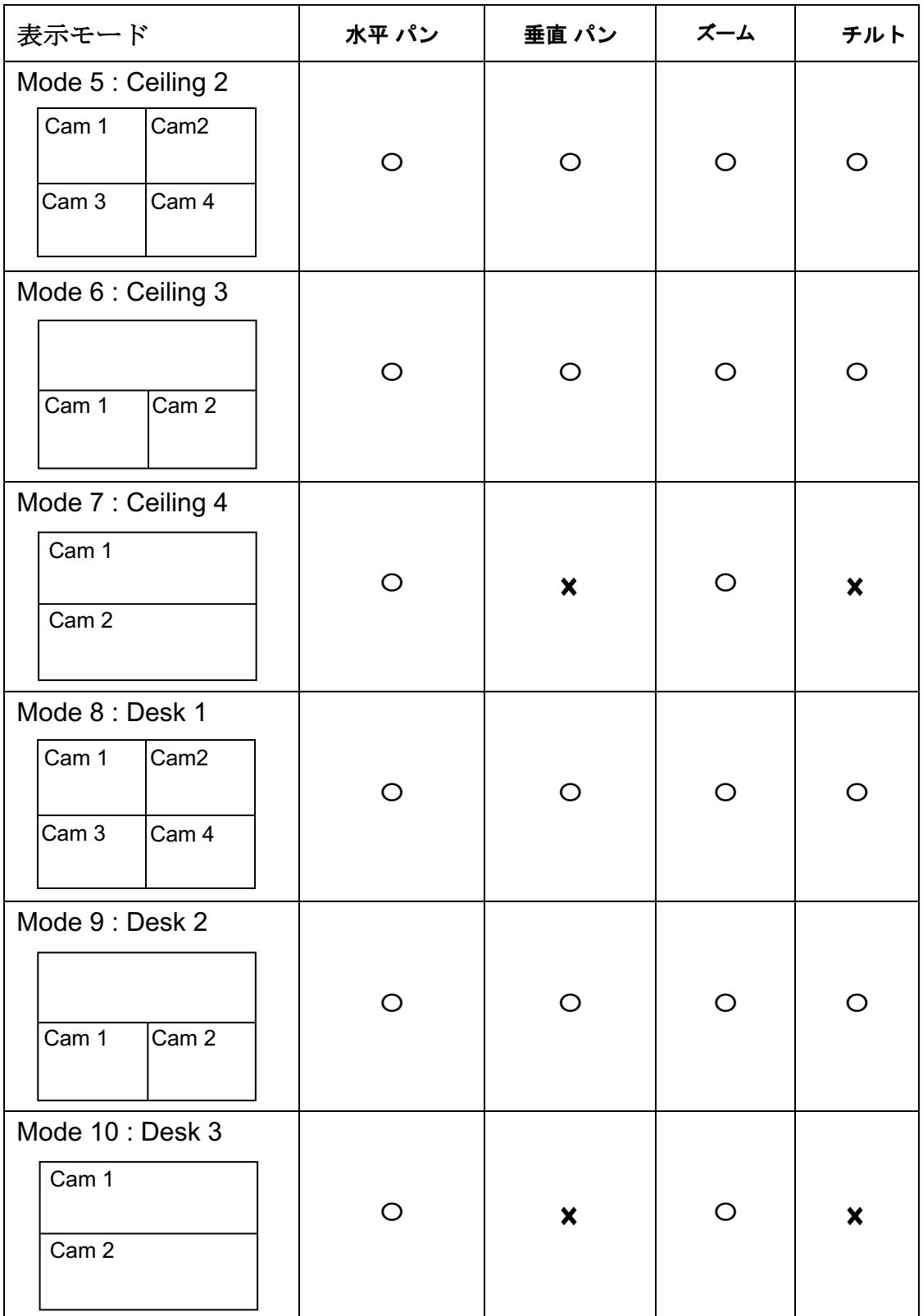

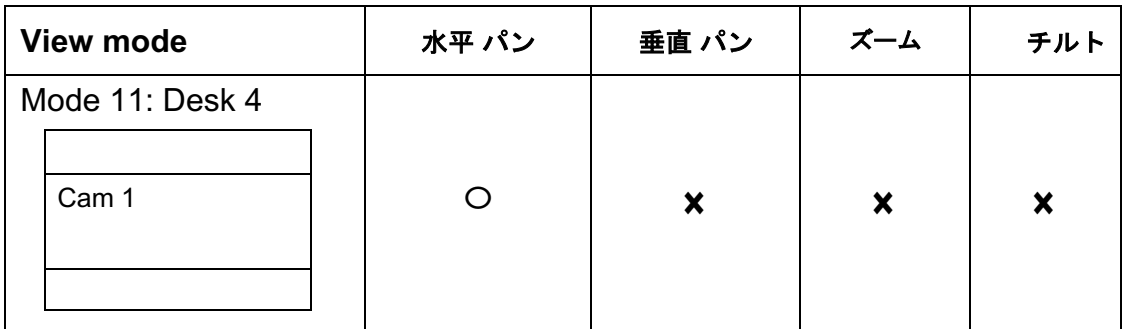

※ 水平パンとチルト: ジョイスティックを左右に動かす

※ 垂直パン: ジョイスティックを上下に動かす

※ カメラを呼び出す方法は 2 つあります。

1. キーボードで、カメラを呼び出すには+CAM IDを押します。

2. PTZ で、矢印キーを押してカメラを呼び出します。以下のように示さ れています。

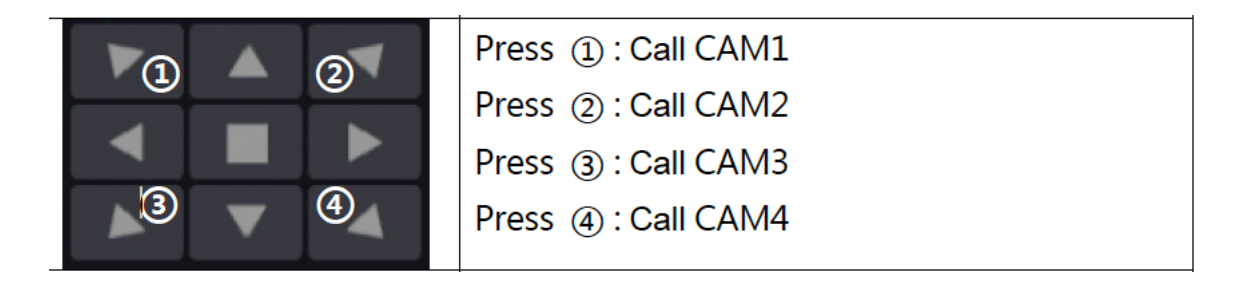

### パターン設定**(**角度**:**水平角**)**

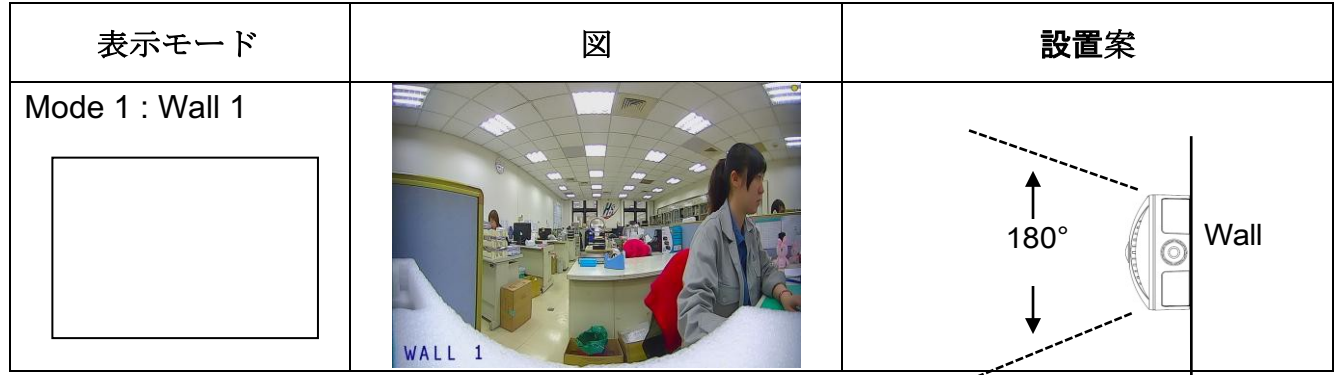

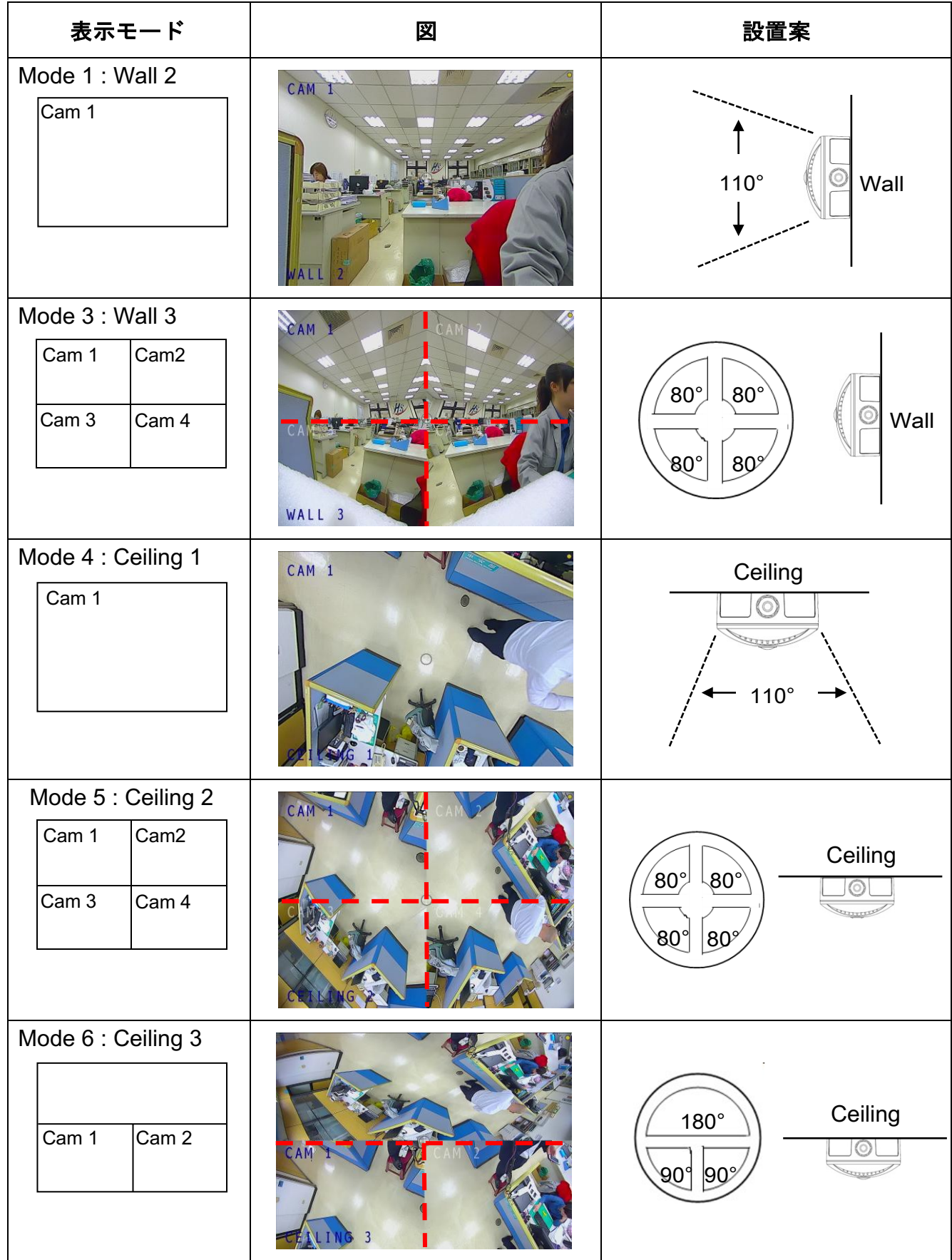

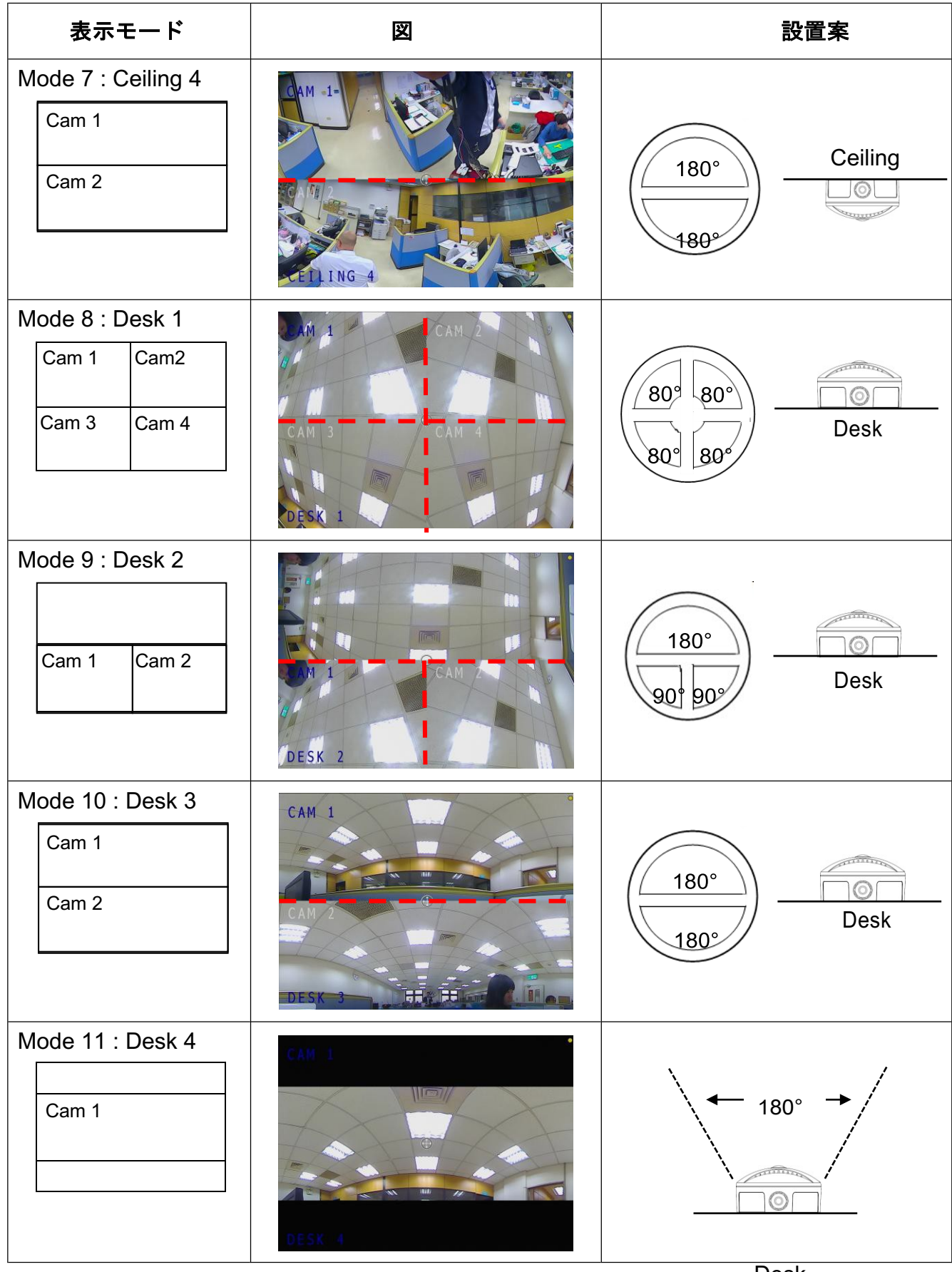

Desk

### 付属品について

#### カメラ設置

D019C9 および D024C9 の設置に関する追加情報

下の写真は、メインカバーを取り外したカメラです。4つのネジを取り外す 必要があります。

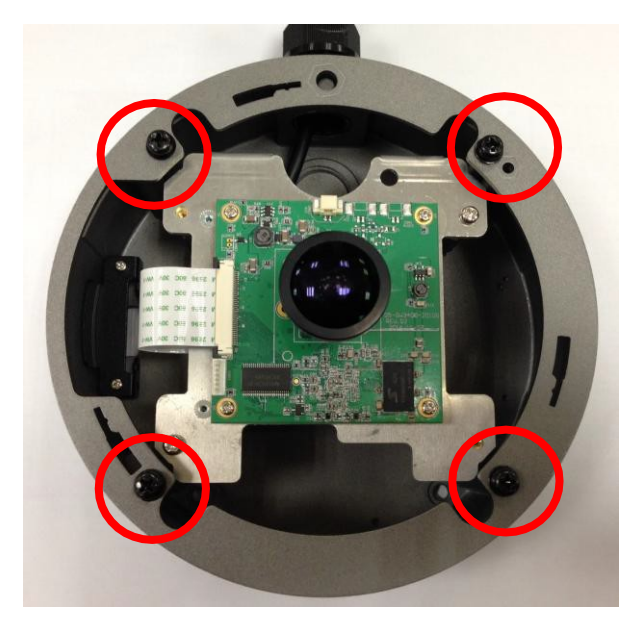

次のようになります(図には空の金型を使用しています)

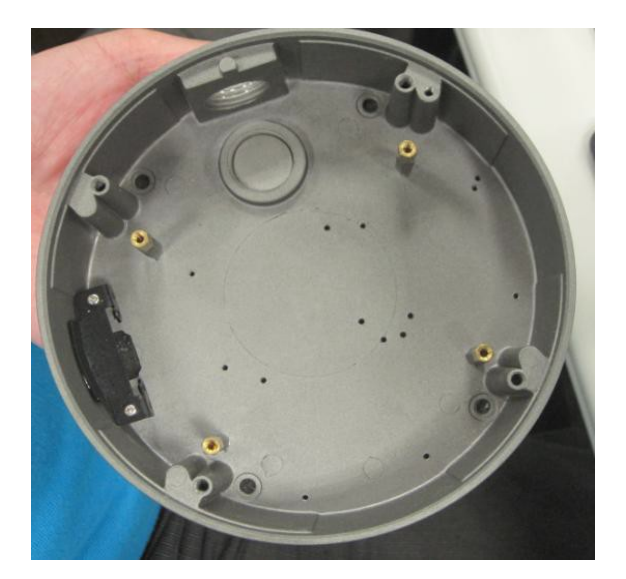

その後、天井カバーリングを取ります。

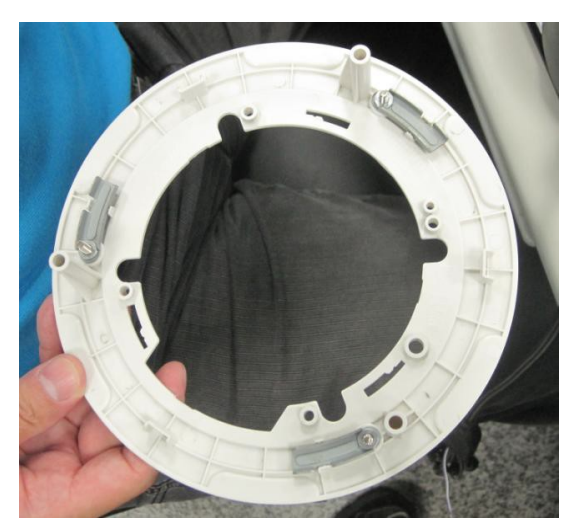

緩めた3個を外して、リングから3 cm離します。 カメラにカバーを付けて、灰色のマークが見えることを確認してください

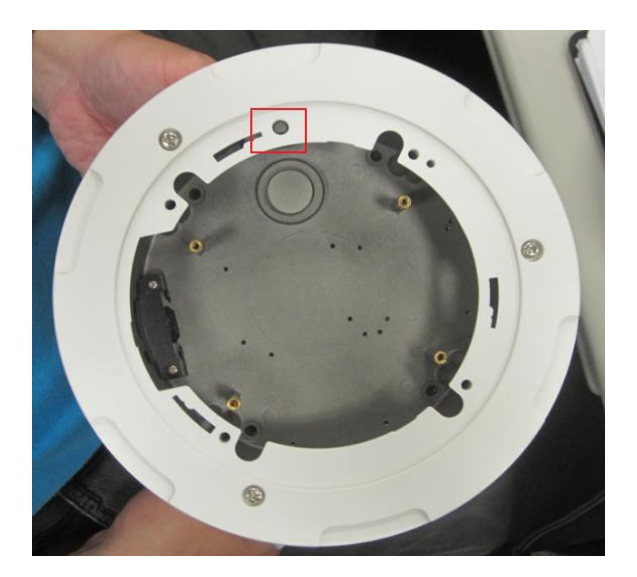

カメラにメインの白いカバーを置く

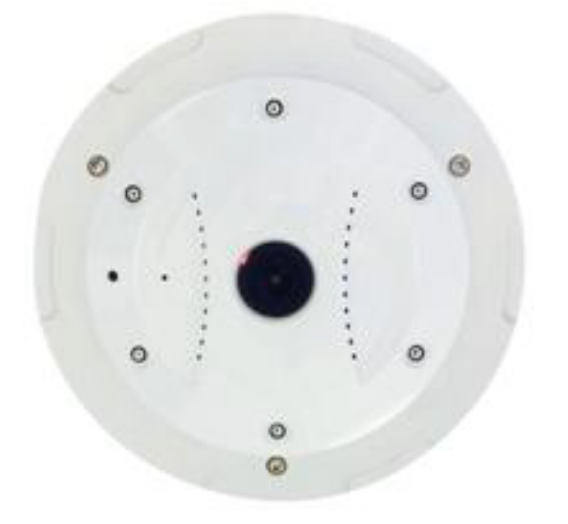

その後、天井に穴を開けた後、天井にカメラを置きます

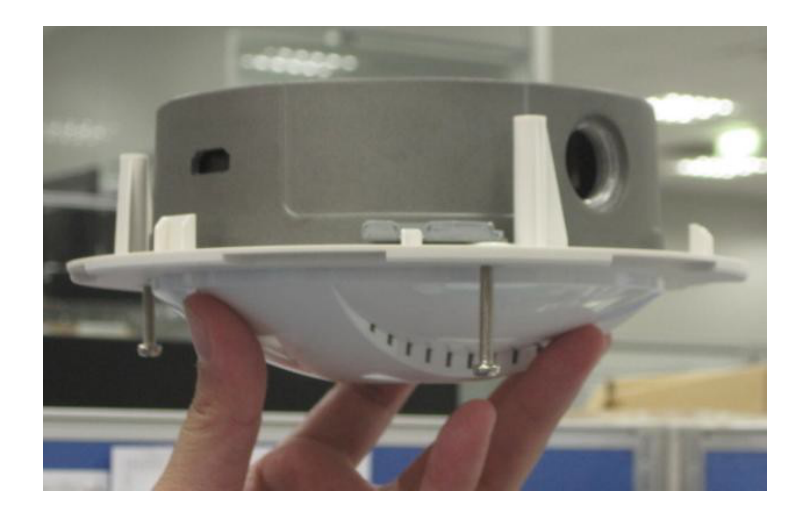

次に、ドライバーを時計回りに回して、ネジの先が金型の小さなプラスチ ック棒にぶつかり、天井の厚さに合うようにします。他の2本のネジについ ても同じことを行います。

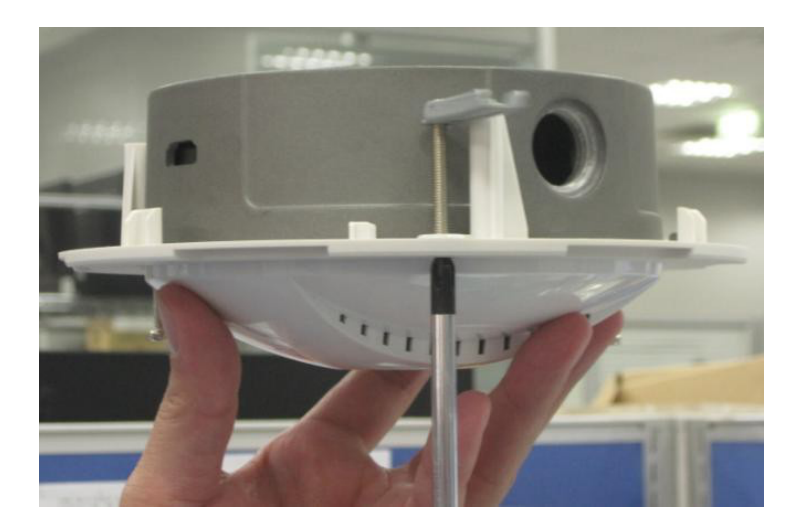